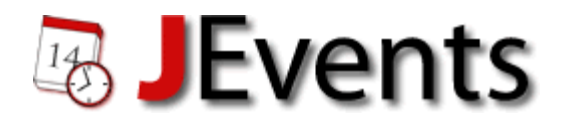

# **JEvents 1.5/2.0 Documentation**

*A Brief Introduction to JEvents*

© Copyright 2009-11. GWE Systems Ltd – All Rights Reserved.

# **1 The Different Parts of JEvents**

JEvents consists of various elements which are highlighted on this screenshot of the JEvents demo page below. In Joomla speak they are a component,a number of modules and a search plugin.

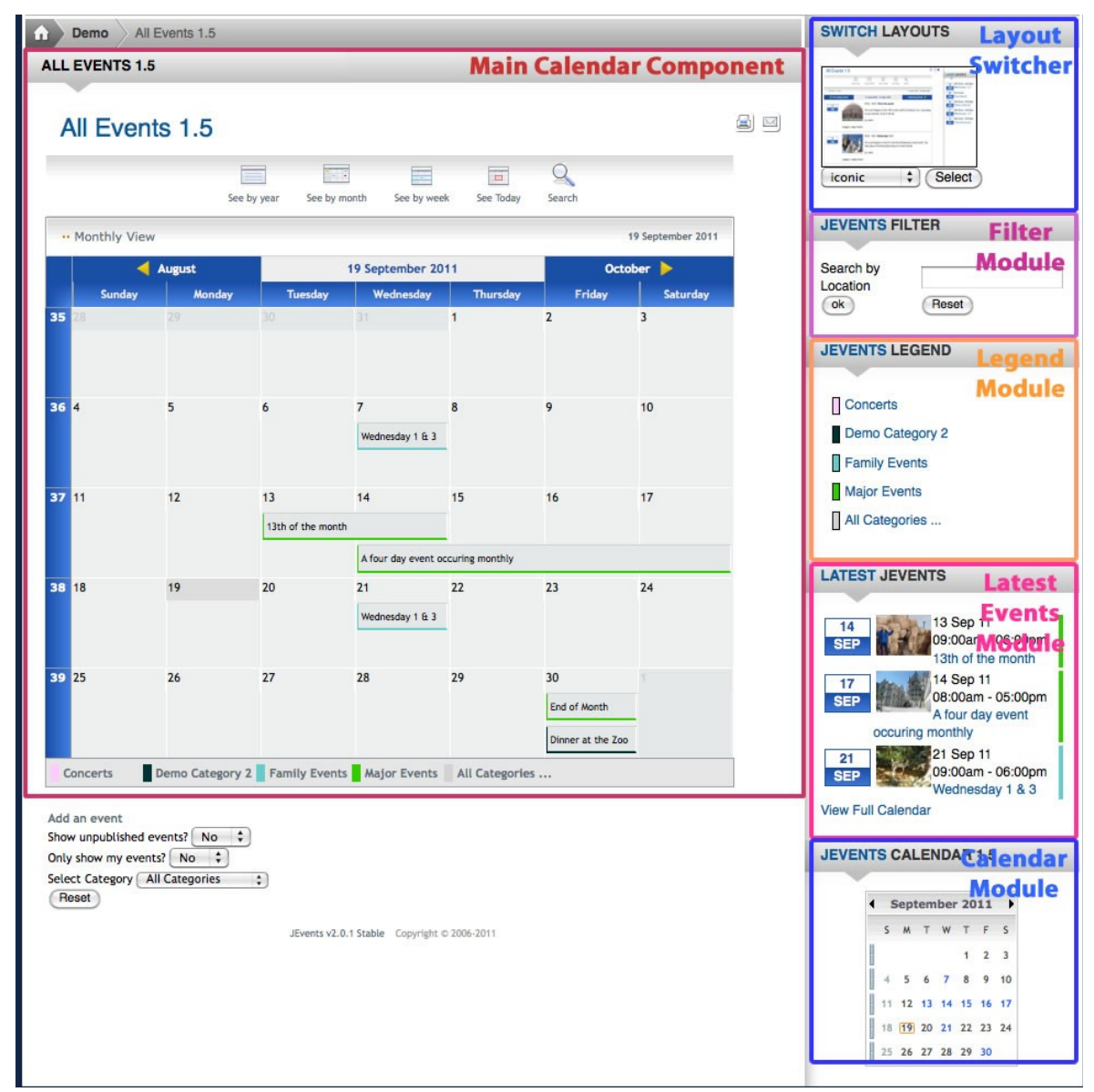

- 1. The main component
- 2. A calendar module
- 3. A calendar legend module
- 4. A layout switcher module
- 5. A latest events module
- 6. Jevents filter module
- 7. Jevents search plugin (not illustrated)

The main component must be installed but the modules and the plugin are optional.

# **2 The Main Component**

JEvents event/calendar data can be represented in a variety of ways as the following screenshots illustrate:

#### **\*** Events Calendar See by See by Search Jump to See by vear month mook month 26 May 2009 **Sunday** Wednesday **Thursday** Friday **Saturday Monday Tuesday** bs. 27  $\overline{28}$  $\overline{29}$  $30<sub>2</sub>$  $\overline{2}$  $\overline{4}$ 18 1a 5 6 b k k Wednesday.  $10<sup>10</sup>$  $11$ 12  $13$ 14 15 16 testev ent... 13th of th ... A four day ... A four day ... A four day ... 48 49 b4 22 l2з 17 20. A four day ... Wednesday ... 24 25 b7 28 29 lзо 26 Another ev ... Nightshift ... test Frustrated ... Apenas um ... mon teste ... test2 conférence ... **USK** Test event ... Dan Erikss ... Testing JE ... Whatever S ... cinema Nightshift ...  $\overline{4}$ 5  $\overline{6}$ k ls 1  $\overline{2}$ Another ev ...

#### *2.1 A monthly calendar*

Demo Category 2 Concerts | Major Events | All Categories ...

The colours alongside the brief summary of each event represent the colours of the category within which the event is classified.

When you place your mouse over an event summary you see a popup with more detail about the event and an invitation to click through to the event detail page.

End of Mon ...

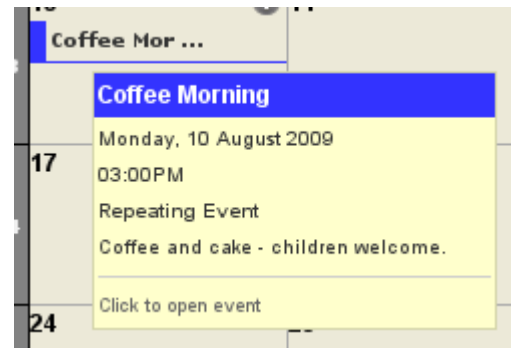

 $\oplus$  0

## *2.2 A list of events occuring in a year*

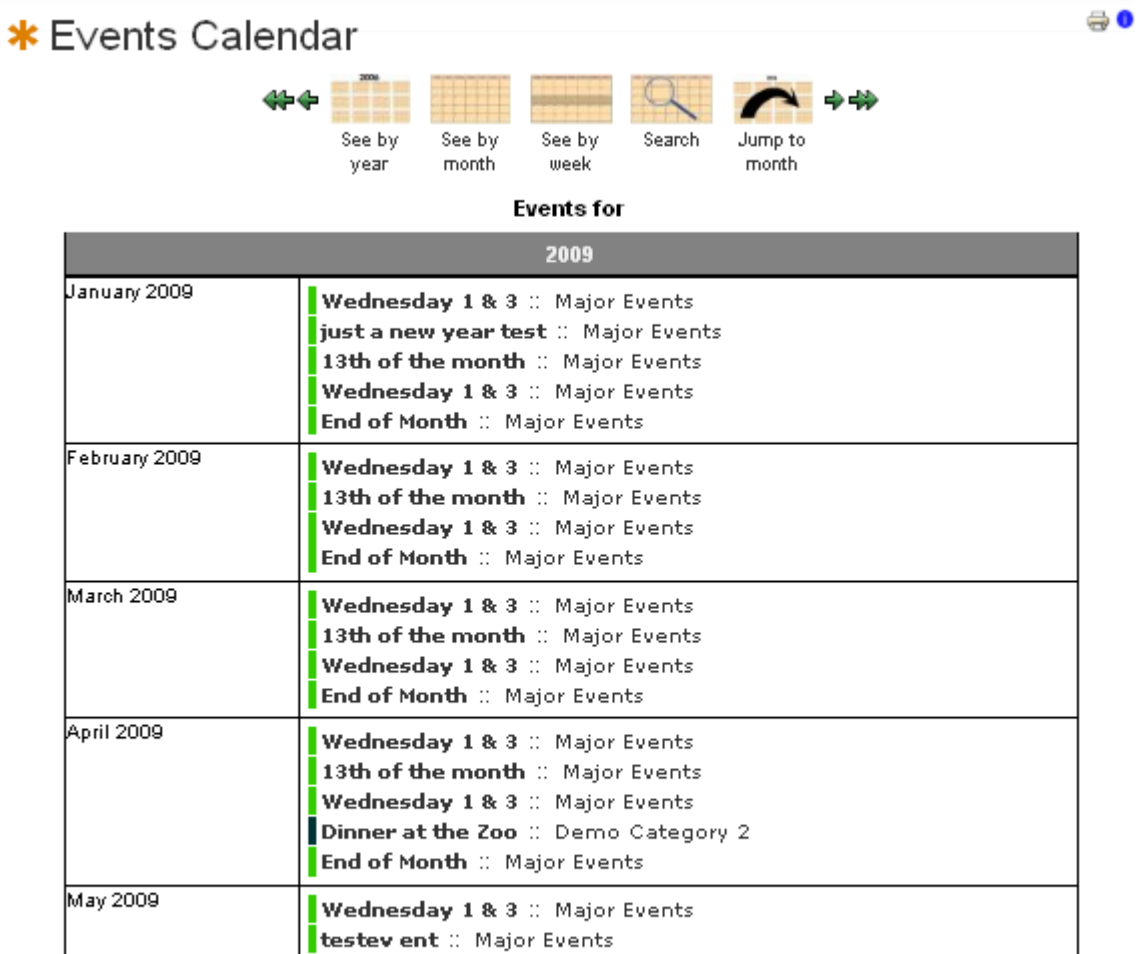

 $\begin{array}{r} \text{Show} \boxed{20 - \text{w}} \\ \text{<} \text{Set} \text{set} \text{ and } \text{1 } 2 \text{ is a } \text{Next} \text{ and } \text{1 } 3 \text{ is } \\ \text{Page 1 of 4} \end{array}$ 

#### *2.3 A list of events occuring in a week*

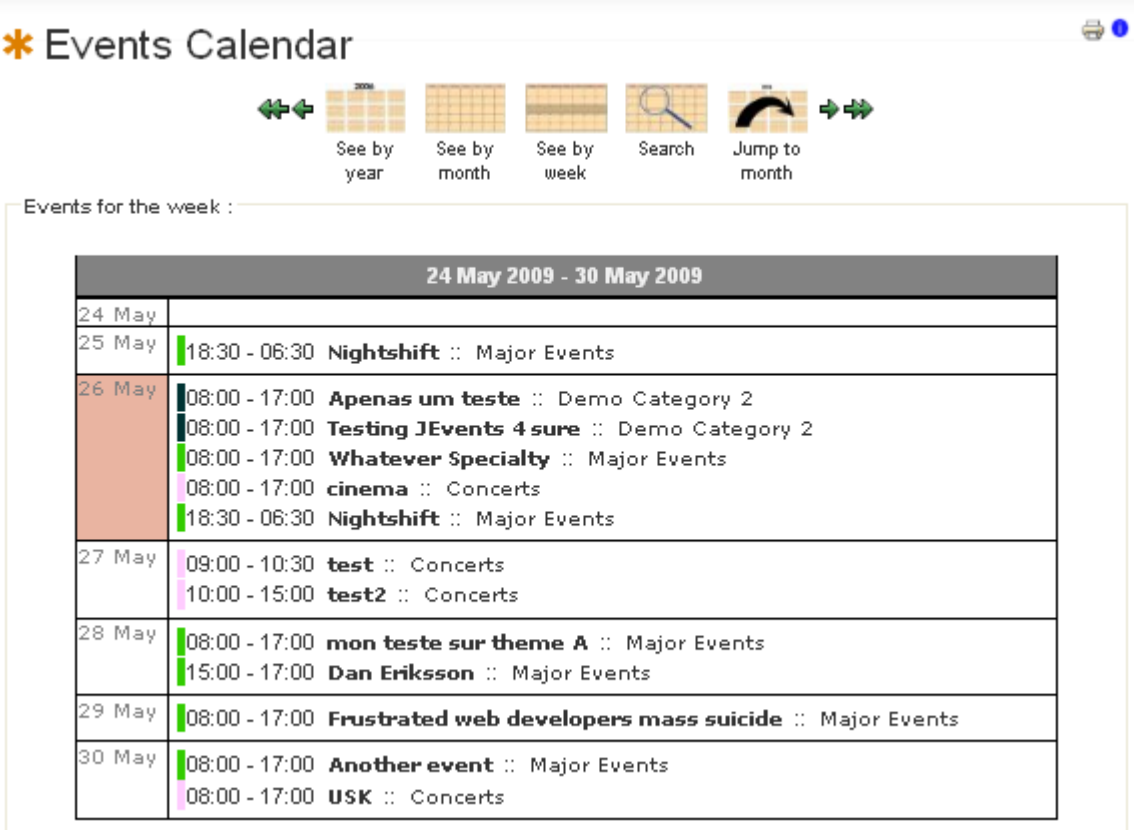

#### *2.4 A list of events occuring on a day*

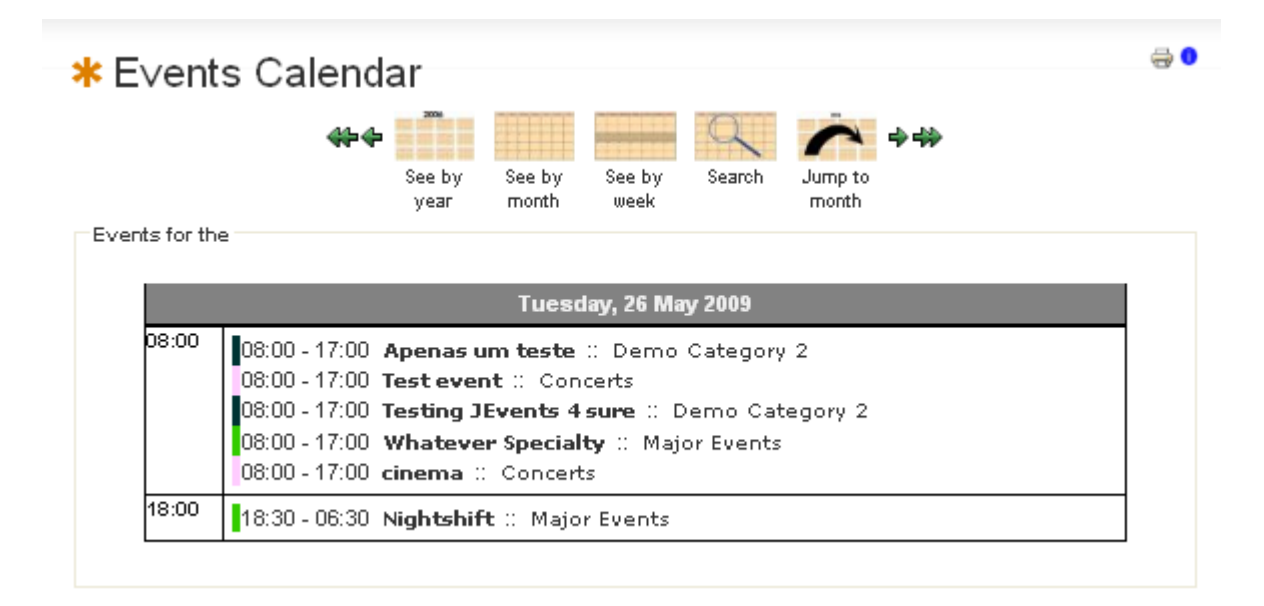

## *2.5 A details of a specific event*

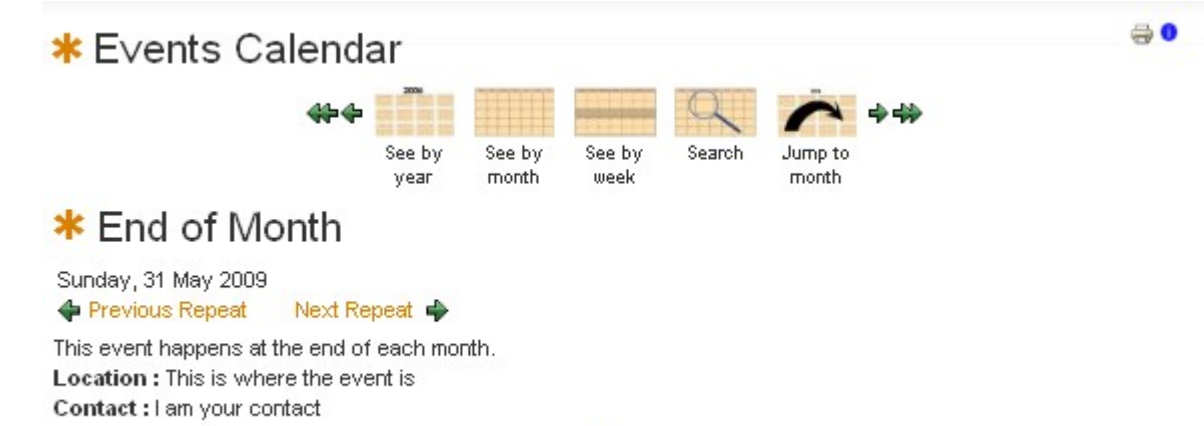

Back

### **3 JEvents Offers Multiple Layouts**

These layouts can all be customised with CSS or Joomla template overrides.

The same calendar data can therefore have with radically different presentations based on the layout you choose and the customisation you undertake.

#### *3.1 Default Layout*

This is the old layout from JEvents 1.4.

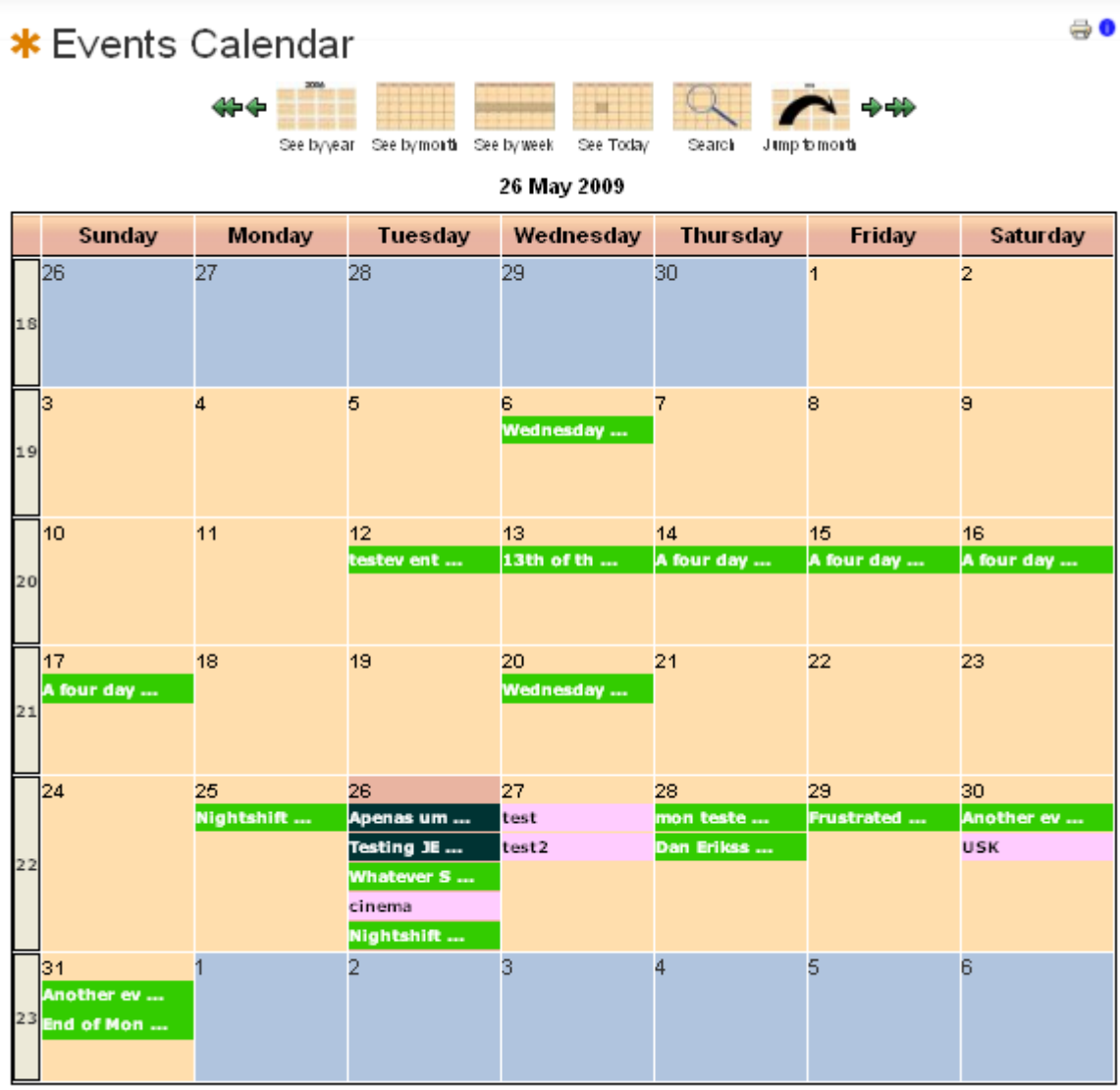

Demo Category 2 Concerts Major Events All Categories ...

## *3.2 Geraint Layout*

A simple layout whose colours are easily customised using CSS.

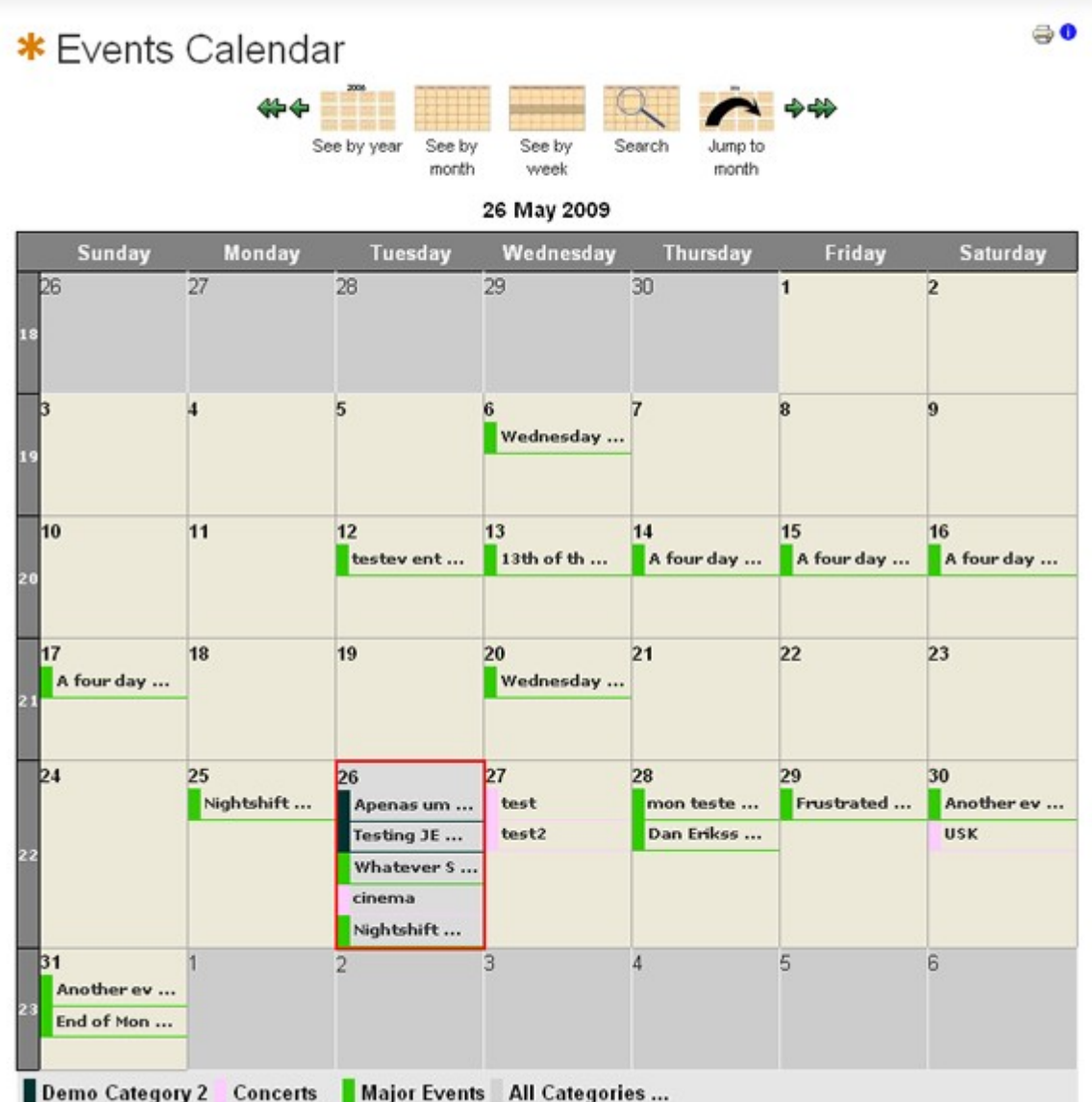

# *3.3 Alternative Layout*

A layout inspired by the EventCal by Kay Messerschmidt.

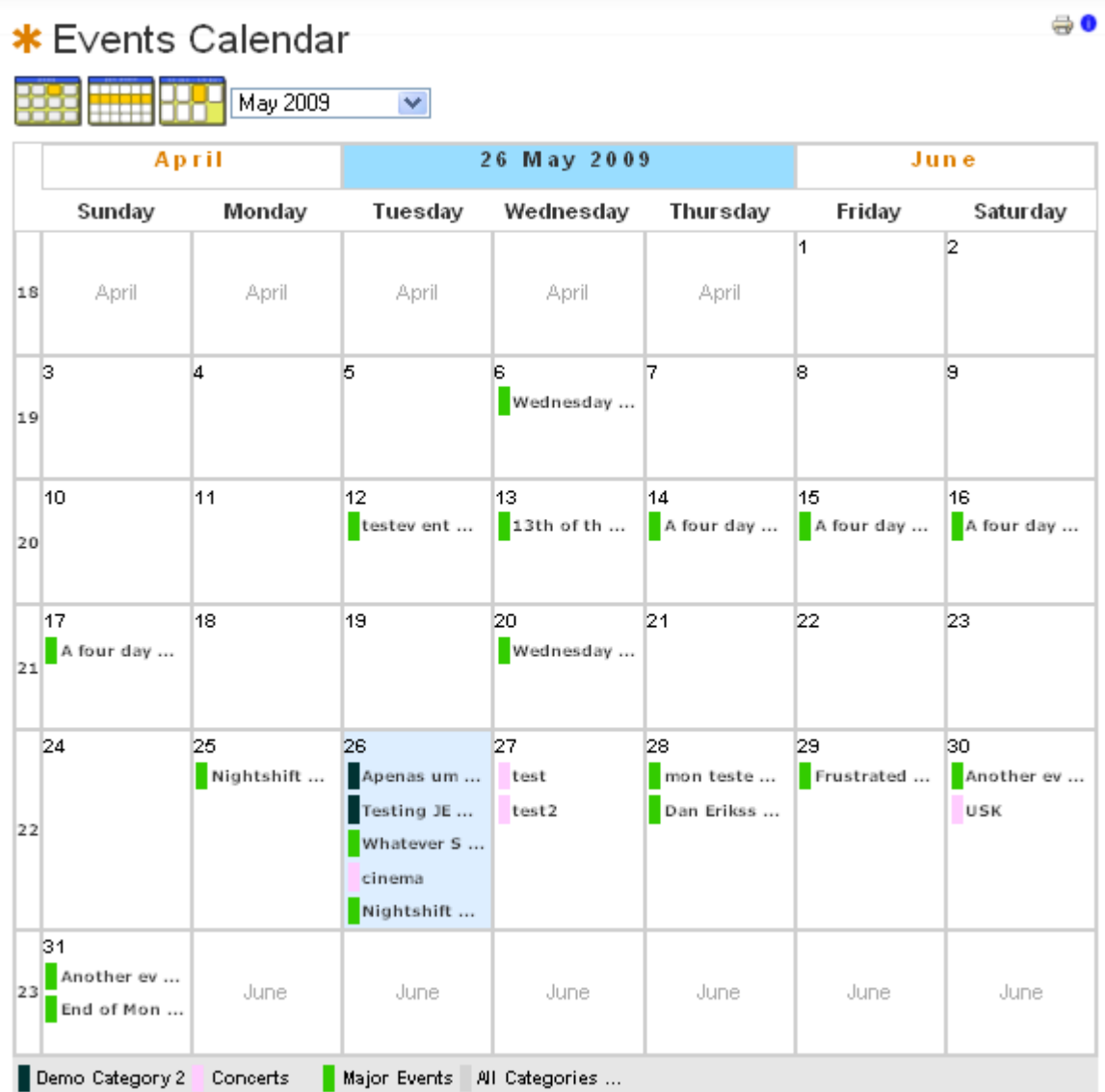

# *3.4 Ext Layout*

A layout inspired by the old ExtCalendar.

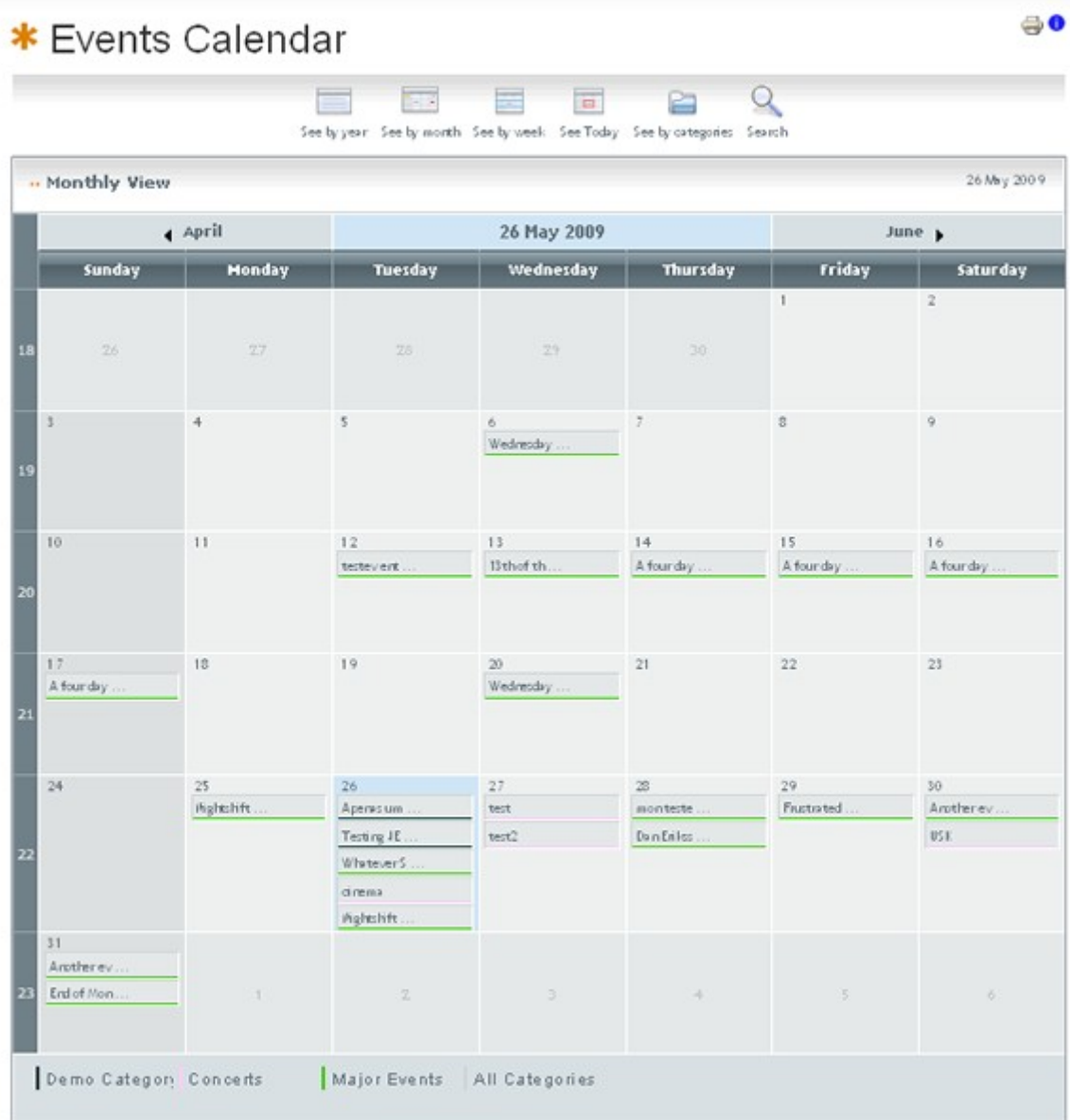

JEvents v1.5.0 Copyright @ 2006-2009

#### *3.5 Ruthin, Extplus and Iconic Layouts*

New layout are available to JEvents Club Members. Multi day events span the days on which they occur. This is available in a variety of colour schemes. This screenshot is of the Ruthin layout.

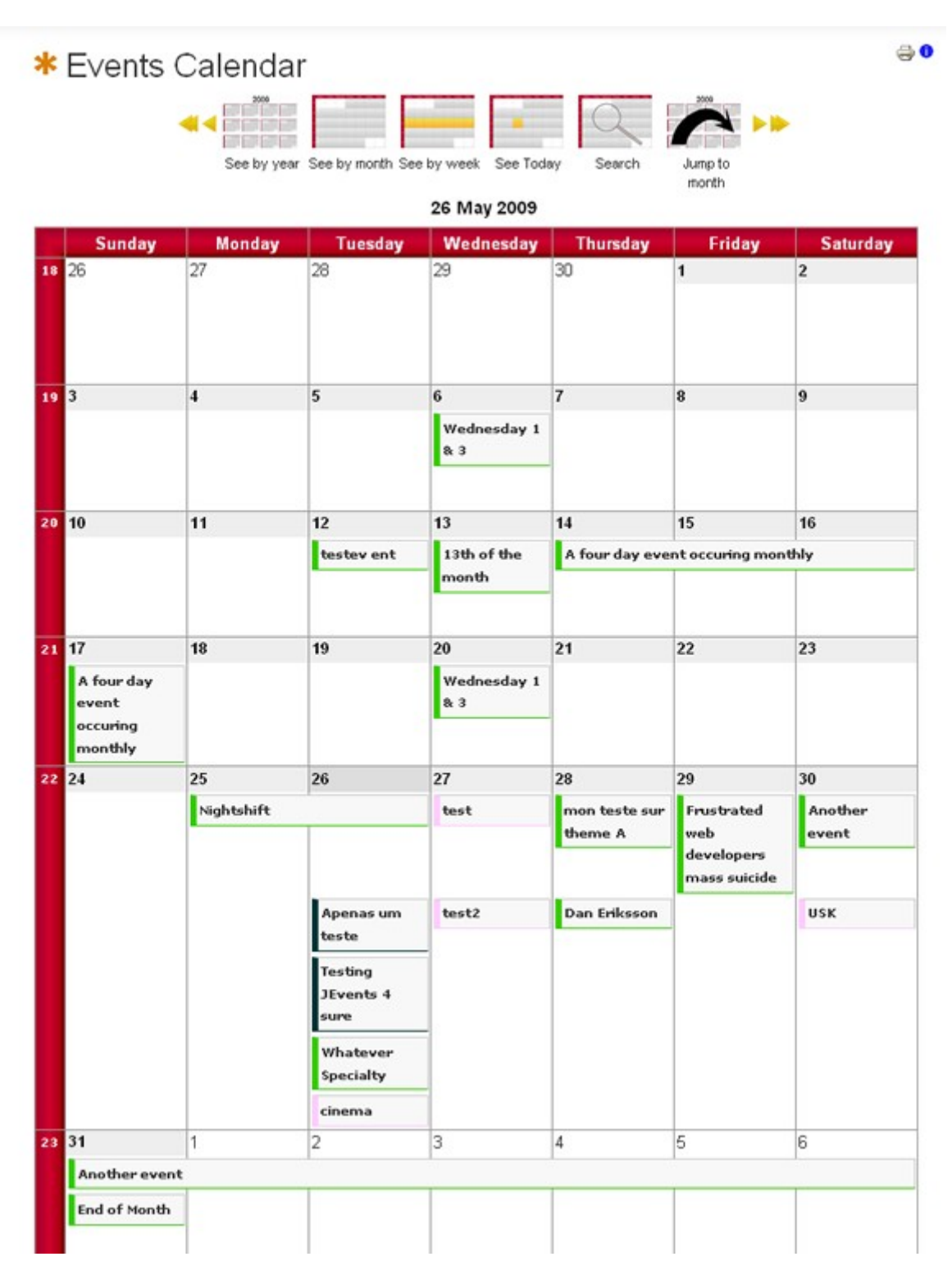

## **4 JEvents Calendar Module**

The calendar module is a module that shows a small calendar that highlights the days on which events occur.

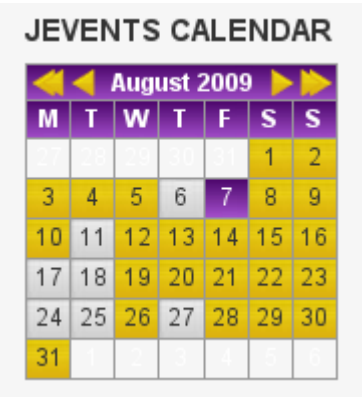

selected layout/colour scheme and highlights the days on which events occur and offers link to the the main month calendar view (by clicking the month in the module), the year list of events by clicking the year or the daily list of events

The mini module calendar is styled to match the

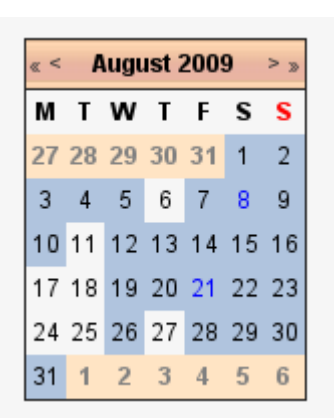

If you click the arrows next to the year and month then the content of the mini calendar is changed to the previous or following month or year.

by clicking the day number.

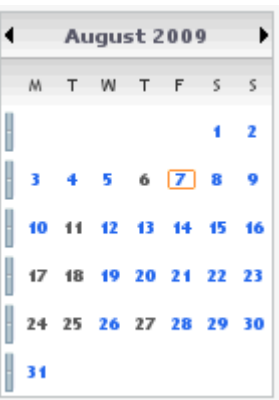

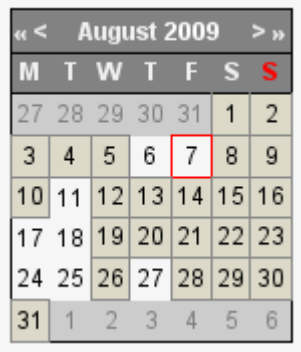

#### *4.1 Showing the month before and after current month*

You can choose to show just the current month or adjacent months – this is set as an option in the module parameters.

#### **5 JEvents Legend Module**

When you look at a map you have a legend to help the symbols used on the map. The JEvents Legend Module performs a similar function to explain to the website visitor

Note that if you want the legend to appear beneath the main monthly calendar view you must install this module (but you do not have to enable it).

### **6 Layout Switcher Module**

This is a convenience module for testing the layout options to help you decide which you want to use on your site. It is not likely that you will want to enable this on a production site.

## **7 Latest Events Module**

This offers a configurable summary of forthcoming or recent events.

# **8 JEvents Search Plugin**

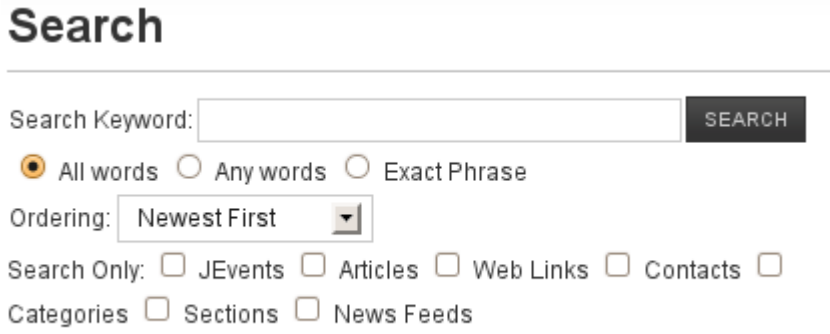

This plugin enables the Joomla search to search for events that match your search keywords.